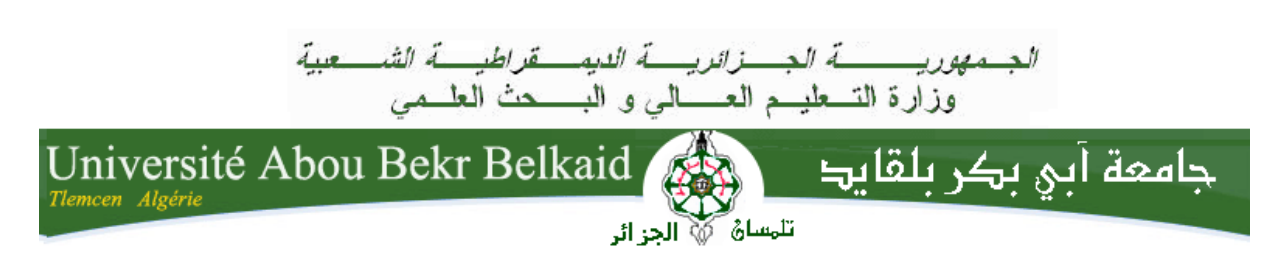

 $\overline{2}$ 

**République Algérienne Démocratique et Populaire Université Abou Bakr Belkaid– Tlemcen Faculté des Sciences Département d'Informatique**

**Mémoire de fin d'études**

**Pour l'obtention du diplôme de Master en Informatique**

**Option :** *Génie logiciel (G.L)*

*Thème*

### **Intégration de la gestion des rapports dynamiques dans le progiciel Odoo**

**Réalisé par :**

- **AISSAOUI Fatima Zohra**
- **BELHADJ Hadjer Ibtissem**

*Présenté le 4 Juillet 2017 devant le jury composé de MM.*

- *M. MESSABIHI Mohamed (Encadreur)*
- *M. BRAHMI Noreddine (Maître de stage)*
- *M. BENAMMAR Abdelkrim (Président)*
- *M. MAATALLAH Hocine (Examinateur)*

Année universitaire : 2016-2017

# *Remerciements*

**Nous remercions Dieu tout Puissant de nous avoir permis de mener à terme ce travail qui est pour nous le point de départ d'une merveilleuse aventure, celle de la recherche, source de remise en cause permanente et de perfectionnement perpétuelle.**

**Qu'il nous soit permis de rendre un vibrant hommage à notre encadrant, monsieur MESSABIHI Mohamed pour avoir bien voulu superviser ce travail et donner de son temps à la réussite de ce projet, nous remercions également monsieur BRAHMI Noureddine, le directeur de la société SOGESI, pour l'occasion qu'il nous a donné<sup>e</sup> de travailler sur ce projet au sein de son équipe.**

**Nous profitons de cette tribune pour remercier les personnes qui de passage, ont pu nous apporter leur contribution, que ce soit au niveau des idées qu'à celui des conceptions. Qu'elles trouvent ici l'expression de notre sincère reconnaissance.**

**Nous remercions les membres du jury monsieur BENAMAR Abdelkrim et monsieur MAATALLAH Hocine d'avoir accepté d'évaluer notre présent travail.**

# *Dédicace*

**Je dédie ce travail à celle qui m'a mise au monde à la personne qui représentera toujours tout ce qu'il y a de meilleur dans ma vie au symbole de l'amour des sacrifices et surtout du courage ma mère que Dieu l'accueille dans son vaste paradis.**

**A mon père m'a raison de vivre mon exemple la personne qui a toujours cru en moi et m'a soutenu durant toutes mes années d'études celui qui a toujours veillé sur moi, <sup>m</sup>'a donné son aide, que dieu le garde pour moi et te protège.**

**A ma deuxième mère à celle qui m'a donné tous son amour et son attention ma grand-mère.** 

**A mes adorables petites sœurs et cousines** 

**A ma meilleure amie Wissem qui a su m'encourager à chaque fois que j'en avais besoin.**

**A mon binôme Ibtissem avec qui le travail était une partie de plaisir. A Amina et Khadija qui ont rendu mes années de master meilleures.**

> **A ma famille. A mes très chers amis. A tous ceux que j'aime. A tous ceux qui m'aiment. Je vous dédie ce travail. AISSAOUI Fatima Zohra**

# *Dédicace*

**Je dédie ce mémoire de fin d'études** 

**A**

**Ma très chère mère et mon très cher père pour leur soutien, sacrifices et tous les effort consentis pour mon éducation et ma formation.**

**Mon cher Ilyes qui as toujours cru en moi je suis grâce à toi devenue plus veillant et plus confiante.** 

**Ma sœur et mon frère votre affection et votre soutien m'ont été d'un grand** 

**secours au long de ma vie.**

**Ma très chère binôme qui sans elle Je n'aurais pas avancé aussi rapidement.**

**KAIZ qui représente une grande partie de joie et bonheur dans ma vie.**

**A ma famille.** 

**A mes très chers amis.** 

**A tous ceux que j'aime.** 

**A tous ceux qui m'aiment.**

**Je tiens à vous témoigner ma reconnaissance,**

**mon amour et mon affection.** 

**BELHADJ Hadjer Ibtissem**

# Sommaire

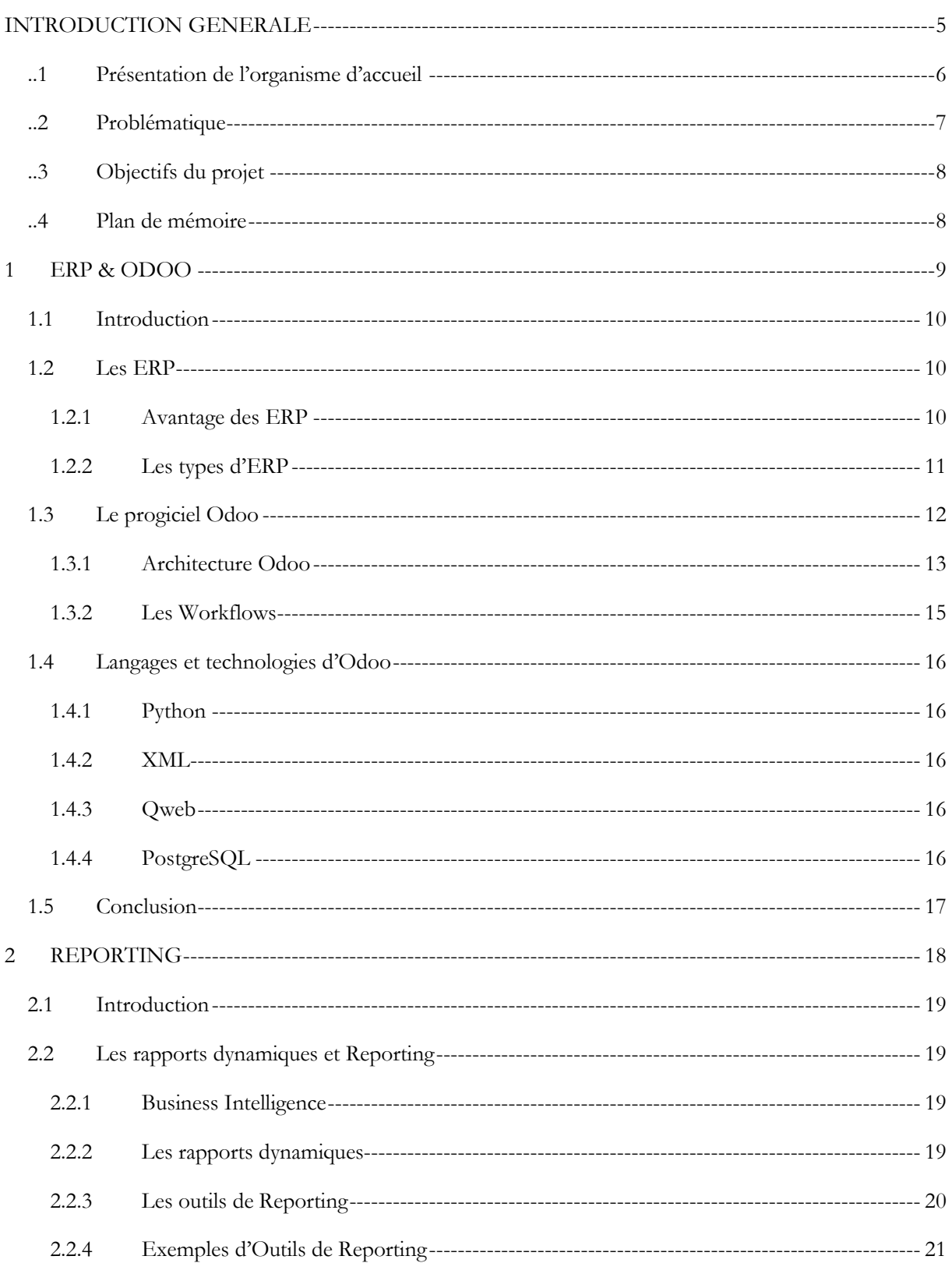

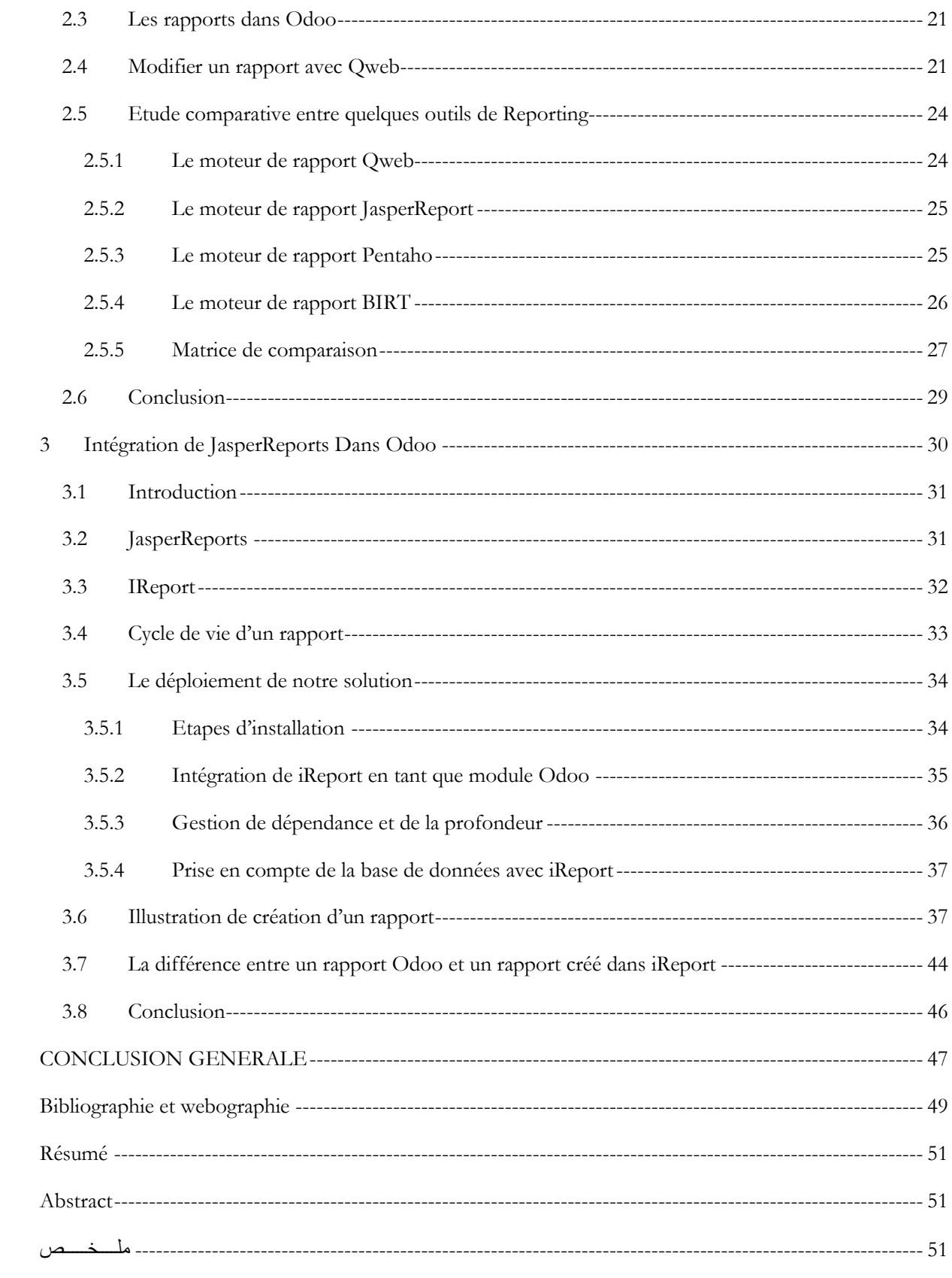

# *Liste des figures*

![](_page_6_Picture_210.jpeg)

![](_page_7_Picture_4.jpeg)

# <span id="page-8-0"></span>**INTRODUCTION GENERALE**

Un système d'information est un objet complexe qui évolue dans un environnement encore plus complexe. Les systèmes d'informations ont connu une évolution remarquable grâce à l'informatique qui a progressé dans le domaine des technologies de l'information et de la communication. Ces derniers offrent la possibilité d'accéder à des masses de données encore plus grandes sur des supports variés et supportant des modes d'interaction différents.

Au fil des années, la progression des entreprises est en effervescence afin de répondre aux besoins des clients qui ne cessent d'augmenter à leur tour et deviennent plus exigeants en matière de coût, qualité et temps sans oublier de prendre en considération la concurrence avec d'autres entreprises. Afin de répondre à ces critères, les entreprises font appel aux systèmes d'informations qui doivent utiliser des processus de développements logiciel stricts. Il existe plusieurs solutions disponibles qui apportent leurs avantages. Parmi ces processus nous nous sommes intéressés au Progiciel de Gestion Intégré ou ce qu'on appelle les ERP.

L'ERP est un progiciel de gestion intégré comprenant de nombreux modules permettant de simplifier la gestion d'entreprise, dans notre stage dans la société SOGESI nous travaillerons sur l'intégration de la gestion des rapports dans le l'ERP Odoo.

#### <span id="page-9-0"></span>**..1 Présentation de l'organisme d'accueil**

![](_page_9_Picture_5.jpeg)

L'Accompagnement sur mesure

**Raison sociale :** « SOGESI » Société de Gestion des Solution Informatiques **Adresse :** 4, Derrar Abderrahmane – Kiffane – 13000 Tlemcen **Date de création :** 23/05/2012 **Mobile :** 00213 5 55 62 12 13

#### **Téléphone bureau :** 0021343413374 [1].

SOGESI est une société de services basée à Tlemcen en Algérie spécialisée dans les services informatiques et d'ingénierie de proximité, la gestion des applicatifs et des infrastructures ainsi que le conseil en technologies.

Le champ d´intervention de l´Ingénierie Applicative concerne toutes les activités du cycle de conception, de réalisation et d´évolution d´une application, s´appuyant sur les technologies et les solutions les mieux adaptées aux besoins.

Au niveau Conseil, SOGESI accompagne les directions générales et informatiques de grands groupes et PME/PMI dans le cadre de leurs projets de transformations. SOGESI conçoit, développe, teste, maintient et optimise les systèmes d'information des entreprises et des organismes publics. En Algérie, ce savoir-faire de multi spécialiste est unique. Avec son profil de multispécialiste, SOGESI compte mettre au service de ses clients une combinaison unique de proximité, d´organisation sectorielle et de solutions de qualité industrielle.

SOGESI tend à répondre aux nouvelles exigences du marché, de plus en plus axées sur la connaissance métier, au-delà de l´expertise technologique.

L´approche sectorielle permet au groupe de proposer de nouvelles offres structurées pour chaque secteur, et de capitaliser sur l´expérience forte de ses collaborateurs en France et en Belgique pour se développer en Algérie et proposer des solutions à des prix très compétitifs.

SOGESI permet également de choisir la prestation qui convient le plus grâce à une flexibilité due à l'organisation des métiers :

- Intégration et déploiement de solutions ERP
- Audit, conseil et gestion de projets
- Formation et délégation de personnel

SOGESI propose plusieurs solutions dans différents domaines parmi ses solutions :

- Gestion du métier transitaire
- Gestion d'une flotte automobile
- Gestion d'appel d'offre
- Gestion de la paie Algérienne
- Gestion des ressources humaines
- Gestion de la comptabilité Algérienne

#### <span id="page-10-0"></span>**..2 Problématique**

L'entreprise SOGESI utilise le progiciel Odoo qui contient de nombreux modules permettant de simplifier la gestion d'entreprise dans son ensemble. La plupart de ces modules manipulent une quantité importante de rapports par exemple les fiches de paie, les bons de commande, les devis, les états comptables, les fiches personnelles des employés, *etc.*

Odoo propose des rapports créés spécifiquement pour chaque module sauf que ces rapports sont statiques ce qui pose énormément de problèmes, car les rapports diffèrent d'une société à une autre. L'équipe de développement au sein de l'entreprise SOGESI se retrouve à chaque fois obligée de modifier les rapports prédéfinis dans Odoo selon les exigences de chaque client. Il est intéressant de noter qu'une simple modification dans un rapport implique un changement dans le code Odoo, ce qui demande aux développeurs une bonne maitrise des langages utilisés et leur fait perdre beaucoup de temps qui est une perte d'argent pour la société.

#### <span id="page-11-0"></span>**..3 Objectifs du projet**

L'objectif de notre projet de fin d'étude est d'intégrer la gestion des rapports dans Odoo. Il faut donc trouver une solution permettant de prendre en compte la notion de rapport dynamique dans Odoo. En d'autres termes, permettre de créer n'importe quel rapport avec la forme et le contenu exigé par n'importe quel client via une interface simple et facile à utiliser utilisant toute la base de données Odoo facilement et pouvoir extraire les champs sans confusion. Notre but est de trouver le moyen de résoudre ou diminuer les problèmes cités auparavant en facilitant la tâche aux développeurs et en faisant gagner du temps et de l'argent à l'entreprise et aussi améliorer la qualité du produit livré.

### <span id="page-11-1"></span>**..4 Plan de mémoire**

Le plan de notre mémoire est structuré comme suit :

- Dans le premier chapitre nous allons présenter les ERP en général, et Odoo en particulier.
- Le deuxième chapitre sera consacré à la notion des rapports et du *Reporting*, nous ferons également une étude comparative des outils de *Reporting*.
- Le troisième chapitre sera dédié à notre solution d'intégration de la gestion des rapports dynamiques dans Odoo en utilisant l'outil choisi (JasperReports).

<span id="page-12-0"></span>**ERP & ODOO**

# <span id="page-13-0"></span>*1.1* **Introduction**

Le secret de réussite d'une entreprise repose sur la bonne gestion de ses ressources pour l'optimisation de sa performance et sa productivité dans le marché, tout en prenant en compte l'évolution rapide des besoins du marché ainsi que l'ascension fulgurante des moyens technologiques. Pour garantir sa place, une entreprise investit des sommes considérables dans l'implantation de technologies logicielles afin d'améliorer ses services. Parmi ces technologies les plus répandues dernièrement, nous pouvons citer les ERP ou Progiciel de Gestion Intégré (PGI).

# <span id="page-13-1"></span>*1.2* **Les ERP**

Un ERP est un progiciel qui assure la gestion automatique de l'ensemble des processus d'une entreprise comme la gestion des ressources humaines, la gestion comptable, des ventes, la des approvisionnements, de la production ou encore du e-commerce

ERP est une solution logicielle qui unifie le système d'information d'une entreprise en faisant appel à différentes composantes

![](_page_13_Figure_7.jpeg)

Les ERP utilisent un moteur de Workflow qui permet à une donnée enregistrée dans le système d'information, de se propager dans les modules qui en ont besoin, selon une programmation prédéfinie [2].

#### <span id="page-13-2"></span>*1.2.1 Avantage des ERP*

Les ERP ont beaucoup d'avantages dans le monde des entreprises, parmi ces avantages nous citons :

- En intégrant le processus de gestion on assure une optimisation du suivi financier et du contrôle de gestion.
- $\triangleright$  Flux de travail automatique et cohérent d'une fonction à l'autre, afin d'assurer une transition en douceur et une finition plus rapide des processus
- Cohérence et homogénéité des informations

![](_page_13_Figure_14.jpeg)

- Certains fournisseurs ERP peuvent étendre leurs systèmes ERP pour fournir des fonctionnalités Business Intelligence, qui peuvent donner un aperçu global des processus métier et identifier les domaines potentiels de problèmes / améliorations.
- Grace au partage d'un système unique, la communication dans l'entreprise est plus facile
- ERP sont fiables, car ils ont déjà été testés.
- ERP sont évolutifs et adaptables.
- $\triangleright$  Minimisation des coûts.
- Globalisation de la formation pour les employés qui doivent apprendre le fonctionnement d'un seul logiciel
- Diminuer le nombre d'employés dans la gestion
- Maîtrise totale de l'activité à tous les stades de son début, jusqu'à son aboutissement
- $\triangleright$  Une meilleure coordination des services et un meilleur suivi du processus
- Eviter la redondance d'informations entre différents systèmes d'informations de l'entreprise.
- Une intégration avancée du commerce électronique est possible avec les systèmes ERP.
- Les systèmes ERP sont plus sécurisés car les stratégies de sécurité centralisées peuvent leur être appliquées. Toutes les transactions effectuées via les systèmes ERP peuvent être suivies.
- $\triangleright$  Il est possible d'intégrer d'autres systèmes (comme le lecteur de code barre, par exemple au système ERP via une API (*Application Programming Interface*). [3]

#### <span id="page-14-0"></span>*1.2.2 Les types d'ERP*

On peut distinguer deux types d'ERP :

 **Les ERP propriétaires** édités par des sociétés, ce qui implique l'achat d'une licence. Les ERP les plus connus sont :

![](_page_15_Figure_3.jpeg)

#### **Figure 1-1 Les ERP propriétaires**

 **Les ERP open source** L'implémentation d'un progiciel Open Source revient moins chère, car il n'y a pas de coût de licence. Mais, il faut inclure les frais de maintenance et de l'assistance technique.

Les ERP Open Source les plus connus sont :

![](_page_15_Picture_7.jpeg)

**Figure 1-2 Les ERP open source**

# <span id="page-15-0"></span>*1.3* **Le progiciel Odoo**

![](_page_15_Picture_10.jpeg)

Fondé en 2005 en Belgique par Fabien Pinckaers, Odoo anciennement OpenERP et Tiny ERP, est un [progiciel](https://fr.wikipedia.org/wiki/Progiciel) opensource de [gestion intégré](https://fr.wikipedia.org/wiki/Progiciel_de_gestion_int%C3%A9gr%C3%A9) qui contient un grand nombre de modules qui permettent de simplifier la gestion d'entreprise en générale et plus précisément est destiné à intégrer l'ensemble

des données opérationnelles et de gestion de l'entreprise dans une base de données unique, accessible par une interface web. Cette base de données centrale est associée à une couche fonctionnelle très innovante qui met en relation des informations d'origines diverses et assure un déroulement efficace des processus transversaux de création de valeur ajoutée de l'entreprise. Le logiciel est utilisé par plus de deux millions d'utilisateurs pour gérer leurs entreprises à travers le

monde. Odoo est le système ERP open-source le plus populaire. Le logiciel compte 260 modules officiels et 7300 modules communautaires [4].

#### <span id="page-16-0"></span>*1.3.1 Architecture Odoo*

#### *1.3.1.1 Modèle vue contrôleur*

![](_page_16_Figure_6.jpeg)

MVC est un modèle de conception qui décrit une architecture d'application informatique en la décomposant en 3 parties : modèle, vue et contrôleur.

Odoo adopte cette architecture.

- Modèle : chaque objet déclaré dans Odoo correspond à un modèle, il est mappé à une table dans PostgreSQL.
- Vue : est l'ensemble des fichiers XML dans Odoo.
- Contrôleur : sont des classes Python qui gèrent la partie contrôleur [5].

#### *1.3.1.2 Architecture technique*

![](_page_17_Figure_3.jpeg)

La couche des données stockées dans le serveur de base de données PostgreSQL. **Figure 1-4 Architecture technique**

- Serveur d'applications développées en langage Python ; la couche de mapping, objetrelationnel lui permet d'accéder au serveur de base de données.
- Serveur web appelé par le navigateur web de l'utilisateur qui communique avec le serveur d'applications via le protocole XML-RPC.

#### *1.3.1.3 Architecture d'un module:*

L'architecture modulaire d'Odoo lui permet de s'adapter à l'évolution des besoins dans le temps. Il s'agit de la faculté de construire des applications informatiques de manière modulaire (modules indépendants entre eux) tout en partageant une base de données unique, ceci élimine les saisies multiples et élimine l'ambiguïté des données de même nature

![](_page_17_Figure_9.jpeg)

**Figure 1-5 Architecture d'un module Odoo**

Un module Odoo est caractérisé par les points suivants :

- Les vues, sous forme de fichiers XML. Ces vues sont sous forme de formulaires, listes, graphes, calendriers, ou de diagrammes.
- Les objets, sous forme de code python pour la plupart, contiennent les business objects et se chargent des traitements effectués par le module.
- Les workflows, sont des fichiers XML, permettant de modéliser les flux d'un état à l'autre. (Par exemple : passage d'un contrat de l'état en cours à l'état terminé, etc.)
- Les wizards, permettent l'affichage de fenêtres de dialogues, elles-mêmes contenant des vues ou des objets.
- Les rapports sont composés de fichiers XML pour la partie statique, de code python pour la partie dynamique et la mise en page se fait à l'aide d'OpenOffice.

Pour finir le module a un fichier nécessaire : \_\_openerp\_\_.py qui définit les dépendances du module. [5]

#### <span id="page-18-0"></span>*1.3.2 Les Workflows*

![](_page_18_Figure_10.jpeg)

#### **Figure 1-6 Le principe d'un workflow**

Le Workflow est la modélisation et la gestion informatique de l'ensemble des tâches à accomplir et des différents acteurs impliqués dans la réalisation d'un processus métier. Le workflow fournit un moyen plus élevé d'organiser les tâches à effectuer avec ou sur un enregistrement. Plus précisément, un flux de travail est un graphe dirigé où les nœuds sont appelés « activités » et les arcs s'appellent « transitions ».

- Les activités définissent le travail qui doit être effectué dans le serveur Odoo, tel que la modification de l'état de certains enregistrements ou l'envoi de courriels.
- Les transitions contrôlent la progression du flux de travail de l'activité à l'activité [6].

# <span id="page-19-0"></span>*1.4* **Langages et technologies d'Odoo**

### <span id="page-19-1"></span>*1.4.1 Python*

Python est un langage de programmation de haut niveau, orienté objet, totalement libre et terriblement efficace, conçu pour produire du code de qualité, portable et facile à intégrer. Ainsi la conception d'un programme Python est très rapide et offre au développeur une bonne productivité. En tant que langage dynamique, il est très souple d'utilisation et constitue un complément idéal à des langages compilés [7].

# <span id="page-19-2"></span>*1.4.2 XML*

Le XML ou eXtensible Markup Language est un langage informatique de balisage générique, qui permet de structurer des données afin qu'elles soient lisibles aussi bien par les humains que par des programmes de toute sorte. Il est souvent utilisé pour faire des échanges de données entre un programme et un serveur ou entre plusieurs programmes [8].

# <span id="page-19-3"></span>*1.4.3 Qweb*

Qweb est le [principal](http://en.wikipedia.org/wiki/Template_processor) moteur de [modélisation](http://en.wikipedia.org/wiki/Template_processor) utilisé par Odoo c'est un langage de Template XML, Il s'agit d'un moteur de modèles XML et utilisé principalement pour générer [des](http://en.wikipedia.org/wiki/HTML) fragments [HTML](http://en.wikipedia.org/wiki/HTML) et des pages. En utilisant le Qweb, on peut soit modifier les rapports déjà existants ou bien créer des nouveaux rapports [9].

# <span id="page-19-4"></span>*1.4.4 PostgreSQL*

PostgreSQL est un système de gestion de base de données relationnelle objet (ORDBMS) basé sur [POSTGRES, version 4.2](http://db.cs.berkeley.edu/postgres.html) , développé à l'Université de Californie à Berkeley Computer Science *Department*. POSTGRES a été le pionnier de nombreux concepts qui sont devenus disponibles dans certains systèmes de bases de données commerciales beaucoup plus tard [10].

![](_page_19_Picture_12.jpeg)

![](_page_19_Picture_13.jpeg)

![](_page_19_Picture_14.jpeg)

![](_page_19_Picture_15.jpeg)

# <span id="page-20-0"></span>*1.5* **Conclusion**

Dans ce chapitre nous avons présenté les ERP en général et Odoo en particulier pour comprendre leurs fonctionnements et leurs architectures afin d'avoir une idée précise sur l'utilité et la nécessité d'utilisation des ERP.

<span id="page-21-0"></span>**REPORTING**

# <span id="page-22-0"></span>*2.1* **Introduction**

Dans ce chapitre nous allons nous concentrer sur la notion des rapports, on vous présentera également une étude comparative sur les outils de *Reporting* les plus utilisés actuellement.

# <span id="page-22-1"></span>*2.2* **Les rapports dynamiques et Reporting**

### <span id="page-22-2"></span>*2.2.1 Business Intelligence*

La Business Intelligence BI ou informatique [décisionnelle](http://www.journaldunet.com/solutions/intranet-extranet/decisionnel/) est l'ensemble des stratégies, des processus, des [applications](https://en.wikipedia.org/wiki/Application_software) , des [données,](https://en.wikipedia.org/wiki/Data) des technologies et des architectures techniques qui apportent une aide à la décision aux professionnels. Les systèmes de BI combinent les données opérationnelles avec les outils analytiques pour présenter des informations complexes et compétitives. Les fonctions communes des technologies de business intelligence sont composés de [rapports](https://en.wikipedia.org/wiki/Business_reporting) , du [traitement analytique en](https://en.wikipedia.org/wiki/Online_analytical_processing) ligne , de l' [analyse](https://en.wikipedia.org/wiki/Analytics) , de l' [exploration de données](https://en.wikipedia.org/wiki/Data_mining) , du [traitement des événements complexes](https://en.wikipedia.org/wiki/Complex_event_processing) , de la gestion de la [performance des entreprises..](https://en.wikipedia.org/wiki/Business_performance_management). La BI est utilisée pour comprendre les capacités disponibles dans l'entreprise. L'état de l'art, les tendances et les orientations futures sur les marchés, les technologies et l'environnement réglementaire dans lequel l'entreprise rivalise [11].

#### <span id="page-22-3"></span>*2.2.2 Les rapports dynamiques*

La définition d'un rapport est dans sa structure et non pas dans son contenu. Les rapports dynamiques sont créés au moment de l'exécution car la structure du rapport change à travers les informations importées depuis la base de données et aussi à travers la forme choisie par l'utilisateur. Il existe plusieurs outils de création de rapports dynamique appelé *Reporting* [12].

| <b>DNCS</b><br>2 RUE DES PEUPLIERS<br>75999 PARIS CEDEX |                         |                                                   |                             |      |          | DEVIS en €<br><b>SODEXIMO Sarl</b><br><b>Immeuble Cassis</b><br>25 Allée des Frères Wright<br>92220 Montrouge<br>Tel. 0102663147<br>Fax: 0488566321 | importés de la base de données | Les cercles représentent les champs |
|---------------------------------------------------------|-------------------------|---------------------------------------------------|-----------------------------|------|----------|----------------------------------------------------------------------------------------------------|--------------------------------|-------------------------------------|
| Date<br>03/01/2010                                      | <b>Numéro</b><br>DEV001 | <b>Code client</b><br>C1.1                        | Date échéance<br>23/02/2010 |      |          |                                                                                                    |                                |                                     |
| Code                                                    |                         | <b>Description Article</b>                        |                             |      | Quantité | <b>Prix unitaire HT</b>                                                                                                    | <b>Total HT</b>                | <b>Taux TVA</b>                     |
| $-$ PROD1                                               |                         | Ordinateur Desktop                                |                             | 3    |          | 750.00                                                                                                    | 2 250.00                       | $19.6 -$                            |
| PROD <sub>2</sub>                                       |                         | Serveur mobile SPX                                |                             | ٠    |          | 1 200.00                                                                                                    | 1 200.00                       | 19.6                                |
| SERVO1                                                  |                         | Support Informatique tarif jour                   |                             | 90   |          | 350,00                                                                                                    | 31 500,00                      | 5.5                                 |
| SERVO <sub>2</sub>                                      |                         | Développement Logiciel                            |                             | 10   |          | 525,00                                                                                                    | 5 250.00                       | 5.5                                 |
| <b>Total HT</b>                                         | <b>Total TVA</b>        | <b>Total TTC</b>                                  |                             | %TVA |          | Base                                                                                                    | <b>TVA</b>                     |                                     |
| 40 200.00                                               | 2697.45                 | 42 897.45                                         |                             | 19.6 |          | 3 450.00                                                                                                    | 676,20                         |                                     |
|                                                         |                         |                                                   |                             | 5.5  |          | 36 750,00                                                                                                    | 2021.25                        |                                     |
| <b>NET A PAYER</b><br>42 897.45                         |                         | FREELANCE CONSULTING - 52887231000016 RCS BOBIGNY |                             |      |          |                                                                                                    |                                |                                     |

**Figure 2-1 Un rapport dynamique**

# <span id="page-23-0"></span>*2.2.3 Les outils de Reporting*

Le « *Reporting* » représente la famille d'outils de Business intelligence qui assure la réalisation, la publication et la diffusion de rapports d'activité selon un format prédéterminé d'une part et d'une autre il facilite la communication de résultats chiffrés ou d'un suivi d'avancement.

L'outil de Reporting assure l'interrogation des bases de données selon les requêtes SQL préparées lors de l'élaboration du modèle. Il offre aussi des fonctions spécifiques pour l'élaboration du modèle du rapport, des modules de calcul et de présentation (graphiques) afin de concevoir des comptes rendus pertinents.

Les outils de *Reporting* ne sont pas vraiment des instruments d'aide à la décision mais lorsqu'ils sont utilisés correctement, ils donnent au responsable une précieuse vue d'ensemble de son activité [12].

# <span id="page-24-0"></span>*2.2.4 Exemples d'Outils de Reporting*

Il existe un très grand nombre d'outils de Reporting en allant du plus simples et basiques comme Word et Excel jusqu'aux outils avancés qui peuvent s'intégrer à d'autres applications comme Jasper Reports et Pentaho.

La figure ci-dessous représente quelques outils de Reporting les plus utilisés en ce moment et leurs classements

![](_page_24_Picture_101.jpeg)

#### **Figure 2-2 Sondage des outils de Reporting open source**

# <span id="page-24-1"></span>*2.3* **Les rapports dans Odoo**

Le *Reporting* dans Odoo consiste à embarquer un moteur de rapports, un dictionnaire de rapports préprogrammés et de rapports personnalisés pour convenir aux usages standards. Comme par exemple imprimer un devis, une facture ou le carnet de commande. Ces rapports sont générés avec Qweb qui est le [principal](http://en.wikipedia.org/wiki/Template_processor) moteur de [modélisation](http://en.wikipedia.org/wiki/Template_processor) utilisé par Odoo.

# <span id="page-24-2"></span>*2.4* **Modifier un rapport avec Qweb**

La modification d'une édition dans Qweb est possible mais très complexe elle demande du temps et une maitrise des technologies suivantes :

- **HTML**
- CSS
- Directives Qweb
- Bootstrap
- Xpath
- Développement et déploiement de module odoo

Nous allons prendre l'exemple d'un entête, nous désirons supprimer les deux lignes affichées dans la figure ci-dessous :

![](_page_25_Picture_100.jpeg)

#### **Figure 2-3 Entête avant modification**

Pour pouvoir modifier une édition Qweb (enlever les lignes de traits) nous devons tout d'abord créer un nouveau module qui hérite du module standard que nous voulons modifier avec l'arborescence et les fichiers suivants :

![](_page_25_Figure_10.jpeg)

**Figure 2-4 Arborescence des fichiers**

<span id="page-25-0"></span>**Fichier \_\_init\_\_.py**

C'est un fichier que nous laissons vide.

#### **Fichier \_\_openerp\_\_.py**

![](_page_26_Picture_3.jpeg)

#### **Figure 2-5 Fichier \_\_openerp\_\_.py**

C'est un fichier qui contient les informations principales : le nom du module, la version, de qu'elle module dépend ce module c'est-à-dire le module standard et bien sur les données, les vues qui font partie de ce module.

#### **Fichier myhr\_report.xml**

![](_page_26_Picture_7.jpeg)

#### **Figure 2-6 Fichier myhr\_report.xml**

C'est ici que nous pouvons faire les changements avec des balises Xpath et une mise en forme CSS pour avoir le résultat que nous voulons.

Après avoir suivi toutes ces étapes nous devons mettre ce module dans le fichier addon d'Odoo, ensuite mettre à jour la liste des modules après nous voyons apparaitre le nouveau module « Hr Report » dans la liste des modules, dernière chose à faire est l'installation de ce module. Ensuite en imprimant, nous remarquons que nous venons de supprimer les deux lignes de l'entête

KA:Z KAIZ 18 rue olivier Tlemcen TLM 13000 Algérie

**KAIZ Developpement** 

#### *Figure 2-7 Entête après modification*

Après vous avoir expliqué toutes les étapes de modification d'une édition Qweb nous remarquons qu'il y a trop de choses à faire pour une simple modification dans le rapport, chose qui fait perdre énormément de temps et qui nécessite une bonne maîtrise de quelques technologies.

# <span id="page-27-0"></span>*2.5* **Etude comparative entre quelques outils de Reporting**

Dans cette étude nous allons vous présenter quelques outils de *Reporting* qui existent déjà ou bien qui sont intégrable dans Odoo.

### <span id="page-27-1"></span>*2.5.1 Le moteur de rapport Qweb*

![](_page_27_Picture_9.jpeg)

QWeb est le nom d'un moteur de Template XML. Il est le [principal](http://en.wikipedia.org/wiki/Template_processor) moteur de [modélisation](http://en.wikipedia.org/wiki/Template_processor) utilisé par Odoo il a été développé par Antony Lesuisse et livré dans Odoo 8.0 qui a fait l'effort de convertir tous les rapports livrés par défaut dans OpenERP dans ce nouveau format [13].

La principale qualité de Qweb par rapport à d'autres moteurs de

Template est qu'il intègre nativement un mécanisme d'héritage est qu'il permet de définir une structure dans un module A et de la modifier dans un module B qui dépend du module A.

Les rapports au format QWeb sont développés en HTML/CSS, ils ont 2 formats de sortie possibles :

- Le format HTML, par simple rendu du Template en tenant compte de l'héritage.
- Le format PDF, en utilisant le programme wkhtmltopdf, qui fait partie du projet Webkit et permet la conversion de HTML vers PDF.

Les défauts de ce moteur de rapport ne sont pas des défauts d'implémentation mais des défauts liés à la nature même du moteur :

- Les rapports Qweb doivent être développés en HTML/CSS, le développeur doit avoir une bonne connaissance sur HTML/CSS et d'autres technologies.
- Aucune sortie possible dans un format facilement éditable par l'utilisateur, alors les utilisateurs ne peuvent pas modifier le document généré par l'ERP.
- La perte de temps car le moindre changement même le plus simple demande un suivi de certaines étapes et l'écriture de plusieurs lignes de code [14].

# <span id="page-28-0"></span>*2.5.2 Le moteur de rapport JasperReport*

![](_page_28_Picture_6.jpeg)

JasperReports est un moteur de rapport développé par la société JasperSoft et distribué sous une licence open source écrit en Java. Il fait partie de la solution de business intelligence de l'éditeur [JasperSoft.](http://www.jaspersoft.com/) Les rapports générés au format PDF, HTML, XML, CSV, RTF, XLS et TXT sont des fichiers XML.

Ces outils existent depuis 2001, et sont déjà largement utilisés dans

de nombreuses applications métiers pour leurs parties de rapports, utilisé par Odoo c'est une solution mature et performante. Il s'intègre facilement, contient beaucoup de fonctionnalités et considéré parmi les plus complet des outils de Reporting.

La conception des rapports se fait avec le logiciel [iReport.](http://jasperforge.org/projects/ireport) Il utilise JFreeChart pour générer les graphiques et peut être intégré dans toute application développée avec le langage Java. Il supporte les fonctionnalités (tableaux, tableaux croisés, graphiques). Il supporte, en plus des bases de données classiques, les serveurs d'analyse multidimensionnelle.

L'inconvénient de cet outil est qu'il nécessite un apprentissage car il est légèrement complexe il faut donc prendre le temps de se former sur cet outil [15].

#### *2.5.3 Le moteur de rapport Pentaho*

<span id="page-28-1"></span>![](_page_28_Picture_13.jpeg)

Pentaho Data Integration (PDI) est une des solutions de business intelligence, il supporte les formats PDF, HTML, CSV, Excel, RTF et texte. PDI sous le nom de Kettle est devenu open source à partir de la version 2.2.

Grâce à un modèle graphique à base d'étapes, il est possible de créer sans programmation des processus composés d'imports et d'exports de données, et de différentes opérations de transformation, telles que des conversions, des jointures, l'application de filtres, ou même l'exécution de fonctions javascript.

Utilisé par Odoo il est performant, simple d'utilisation, entièrement open source, les traitements sont effectués au niveau d'une ou plusieurs bases de données en plus il utilise des données provenant de fichiers texte, XML et Excel.

Le module Pentaho-reports-for-OpenERP est disponible dans GITHUB uniquement ce module contient plusieurs erreurs qu'il faut corriger avant de l'utiliser donc il demande une bonne connaissance du code dans Odoo

Il est un peu limité par rapport à d'autres outils de *Reporting* coté mise en forme et disign. Il contient des bugs même après son installation qui demandent beaucoup de recherches pour les résoudre [15], [16].

#### <span id="page-29-0"></span>*2.5.4 Le moteur de rapport BIRT*

![](_page_29_Picture_7.jpeg)

BIRT (The Business Intelligence and Reporting Tool) est un projet de la communauté Eclipse comprenant un générateur de graphiques, un générateur de rapport et un environnement de conception. Il est disponible dans sa version 4.2.2. Cet outil s'intègre sous forme de plug-in dans l'outil de développement Eclipse6 mais peut être également

utilisé comme une application autonome.

Le moteur de BIRT est une bibliothèque qui permet de générer des rapports (paramétrés ou non) au format HTML, PDF, XLS, DOC ou PPT.

Ces rapports peuvent être complexes et contenir plusieurs tableaux, graphiques avancés et images. BIRT propose également la réalisation de tableaux croisés. Les données affichées peuvent provenir de bases et de requêtes différentes.

BIRT est utilisé par Odoo c'est un outil de *Reporting* très complet, qui permet de créer rapidement des rapports complexes et de maîtriser sa mise en page. Il bénéficie du support de la très active communauté Eclipse. Mais BIRT est principalement axé sur les rapports au lieu des analyses et manque d'un composant de serveur open source, il contient lui aussi quelques bugs lors de son installation donc il demande de la maitrise du code dans Odoo [15], [17].

### <span id="page-30-0"></span>*2.5.5 Matrice de comparaison*

Cette partie comporte une comparaison entre les moteurs de rapports cités auparavant qui s'intègrent avec Odoo. Il existe d'autres moteurs mais ces derniers sont les plus populaires Nous avons testé chacun de ces moteurs pour pouvoir donner un avis sur le moteur le plus performant et celui qui nous fera gagner plus de temps.

Après des mois de recherche et de tests nous avons pu aboutir aux résultats représentés dans les tableaux ci-dessous :

|                             |                             | <b>QUEB</b> JasperReports <sup>2</sup>                                       | open source business intelligence"                               |                             |
|-----------------------------|-----------------------------|------------------------------------------------------------------------------|------------------------------------------------------------------|-----------------------------|
|                             | Qweb                        | <b>JasperReports</b>                                                         | Pentaho                                                          | <b>BIRT</b>                 |
| Développeur original        |                             | NaN-tic, Serpent<br>Consulting Services Pvt.                                 | WillowIT Pty Ltd                                                 | Valentin LAB                |
| Licence                     |                             | Affero GPL-3                                                                 | Affero GPL-3                                                     | Affero GPL-3                |
| Concepteur de rapport       | <b>Sublime Text</b>         | JasperSoft Studio 6.0.1                                                      | Pentaho Reporting 7.1                                            | <b>BIRT Designer 4.6.0</b>  |
| Plug-in Eclipse disponible  | $\otimes$                   |                                                                              | $\otimes$                                                        |                             |
| Plug-in NetBeans disponible | ≫                           |                                                                              |                                                                  |                             |
| Plateformes de conception   | Windows, Linux, Mac<br>OS X | Windows, Linux, Mac<br>OS X                                                  | Windows, Linux, Mac<br>OS X                                      | Windows, Linux, Mac<br>OS X |
| <b>Editeur WYSIWYG</b>      | ℅                           |                                                                              |                                                                  |                             |
| Format de rapport           | <b>XML</b>                  | Reportez les fichiers de<br>conception (.JRXML) a<br>Java Byte Code (Jasper) | Le fichier de rapport XML<br>(.PRPT) est un ZIP de<br>conception | XML (.PRTDESIGN)            |

<span id="page-30-1"></span>**Figure 2-8 Informations générales**

|                                   |               | <b>Quess &amp; JasperReports @ pentahone BIR</b> | open source business intelligence" auswass arrangement amont |             |
|-----------------------------------|---------------|--------------------------------------------------|--------------------------------------------------------------|-------------|
|                                   | Qweb          | <b>JasperReports</b>                             | <b>Pentaho</b>                                               | <b>BIRT</b> |
| <b>XML</b>                        | $\mathscr{P}$ | $\oslash$                                        | $\mathcal{D}$                                                |             |
| Intégration de données<br>Pentaho | $\otimes$     | $\otimes$                                        | ♦                                                            | $\otimes$   |
| SQL                               | $\otimes$     | $\mathcal{D}$                                    | D                                                            |             |
| MongoDB                           | $\otimes$     | D                                                | $\mathscr{D}$                                                | es P        |
| <b>EJB</b>                        | $\otimes$     | $\mathcal{D}$                                    | ∢                                                            |             |
| <b>JSON</b>                       | $\otimes$     | √                                                | $\mathscr{D}$                                                | √           |
| <b>OpenERP Data Access</b>        | $\otimes$     | $\otimes$                                        | ⊲∕                                                           | $\otimes$   |
| <b>JDBC</b>                       | $\otimes$     | √∕                                               | D                                                            |             |

<span id="page-31-0"></span>**Figure 2-9 Tableau comparatif entre sources de données**

|                                                              |               |                      | <b>QUEB</b> SusperReports @ <b>pentaho</b><br>opensource business intelligence" aussins a immunistration and sin |             |  |
|--------------------------------------------------------------|---------------|----------------------|----------------------------------------------------------------------------------------------------|-------------|--|
|                                                              | Qweb          | <b>JasperReports</b> | Pentaho                                                                                                    | <b>BIRT</b> |  |
| <b>HTML</b>                                                  | 2B            |                      | $\sim$                                                                                                    |             |  |
| <b>XHTML</b>                                                 | ♦             | S                    | ♦                                                                                                    | $\sqrt{}$   |  |
| PDF                                                          | $\mathcal{D}$ |                      |                                                                                                    |             |  |
| <b>XML</b>                                                   | ♦             | √                    | D                                                                                                    | D           |  |
| <b>RTF</b>                                                   | $\otimes$     |                      |                                                                                                    |             |  |
| <b>CSV</b>                                                   | $\otimes$     | D                    | $\mathscr{D}$                                                                                                    | ⊲           |  |
| PPT                                                          | $\otimes$     | S.                   | ×                                                                                                    |             |  |
| Types de rapport OpenOffice<br>(document+ feuille de calcul) | $\otimes$     | <u> 1</u>            | $\otimes$                                                                                                    |             |  |

<span id="page-31-1"></span>**Figure 2-10 Tableau comparatif entre formats de sortie**

|                                                          |         | QUEB SusperReports @ Pentaho <sup>®</sup> BRT |          | open source business inteligence" australs intelligence assorting took |
|----------------------------------------------------------|---------|-----------------------------------------------|----------|------------------------------------------------------------------------|
|                                                          | Qweb    | <b>JasperReports</b>                          | Pentaho  | <b>BIRT</b>                                                            |
| La meilleurs performance de<br>l'interface de conception | 的的的的    | ★★★☆☆                                         | ★☆☆☆☆    | ★★★☆☆                                                                  |
| Plus de documentation                                    | ★★★☆☆   | ★★★☆☆                                         | ★☆☆☆☆    | ★★☆☆☆                                                                  |
| Facilité d'intégration avec<br>Odoo                      | ★★★☆☆   | ★★★☆☆                                         | ★★☆☆☆    | ★★☆☆☆                                                                  |
| Temps de création d'un<br>rapport                        | 2 jours | 2 heures                                      | 3 heures | 2 heures                                                               |
| Mise a jours des<br>fonctionnalité                       | 公公公公公   | ★★☆☆                                          | ★☆☆☆☆    | ★★☆☆                                                                   |

<span id="page-32-1"></span>**Figure 2-11 Caractéristiques des outils**

# <span id="page-32-0"></span>*2.6* **Conclusion**

Les outils de *Reporting* offrent beaucoup d'avantages pour améliorer la qualité des rapports et les rendre dynamique mais ont aussi leurs inconvénients comme nous avons pu le constater dans notre étude comparative. Nous avons déduit que JasperReports correspond le mieux à notre besoin et s'intègre parfaitement bien avec Odoo.

# <span id="page-33-0"></span>**3 Intégration de JasperReports Dans Odoo**

# <span id="page-34-0"></span>*3.1* **Introduction**

Après avoir fait une étude comparative entre les outils de *Reporting* cités dans le chapitre précédant, nous avons conclu que JasperReport correspondrait le mieux aux besoins de l'entreprise SOGESI.

Ce chapitre a pour objectif de présenter JasperReport et son intégration dans Odoo. Nous présenterons également ses fonctionnalités ainsi que les étapes à suivre pour personnaliser les rapports d'Odoo et les ajuster selon le format désiré par chaque client.

# <span id="page-34-1"></span>*3.2* **JasperReports**

JasperReports est un module open source qui peut être intégré dans Odoo pour connecter ce dernier avec iReport. Cette connexion est assurée grâce à la génération de templates XML. Il a été développé par l'équipe « NaN.tic, Serpent Consulting Services Pvt. Ltd., Comunitea » dirigé par le duo M. Husen Daudi et M. Jay Vora qui ont une expérience gigantesque dans OpenERP/Odoo [18].

La procédure d'installation du module est la suivante :

- Téléchargement du module du site officielle de Odoo [https://www.odoo.com/apps/modules/8.0/jasper\\_reports/](https://www.odoo.com/apps/modules/8.0/jasper_reports/)
- Décompression du fichier .zip
- Copier le fichier JasperReports dans le fichier addon là où se trouve la liste des modules qui existent dans Odoo.
- Se rendre à la plateforme d'Odoo et mettre à jour la liste des modules.
- Taper Jasper Report dans la barre de recherche vous voyez apparaitre le module intégré.
- Cliquer sur installer et le module JasperReports apparait dans le menu.

![](_page_35_Picture_101.jpeg)

**Figure 3-1 Le module JasperReports installé**

# <span id="page-35-1"></span><span id="page-35-0"></span>*3.3* **IReport**

IReport est un outil de conception open source réservé à la création de rapports, il aide les utilisateurs et les développeurs à concevoir des rapports visuellement. Grâce à une interface utilisateur riche et simple à utiliser, iReport fournit les fonctions les plus importantes pour créer des rapports complexes facilement, économisant ainsi beaucoup de temps.

IReport utilise la bibliothèque JasperReports en relation avec la création de rapports. JasperReports est, en un sens, le noyau d'iReport. Jasper Reports est la bibliothèque de rapports open source la plus populaire pour la technologie java. IReport est un concepteur de rapports visuels pour JasperReports. JasperReports a des centaines de fonctionnalités. IReport fonctionne pour les personnes qui n'ont pas de connaissances en XML ainsi que pour les développeurs de rapports experts.

Un rapport produit dans iReport est intégré dans une application open source ou commerciale pour générer des rapports, les afficher à l'écran ou les exporter dans plusieurs formats, y compris PDF, OpenOffice, DOCX et bien d'autres encore. Il est possible de transférer le résultat via une application web ou envoyer le document final directement à une imprimante. [19]

# <span id="page-36-0"></span>*3.4* **Cycle de vie d'un rapport**

![](_page_36_Figure_3.jpeg)

**Figure 3-2 Cycle de vie d'un rapport**

Le fichier XML généré depuis le module JasperReports d'Odoo contient les informations de la base de données selon le modèle choisi.

Le fichier jrxml (Jasper Report XML) est le fichier généré depuis l'interface graphique de l'éditeur iReport selon le besoin de l'utilisateur. Il est ensuite compilé par le fichier.jasper pour pouvoir être utilisé.

Après la compilation nous pouvons avoir les sorties suivantes :

- XLS (Excel)
- ODF (OpenOffice)
- RTF (Word en autres)
- CSV
- Texte
- PDF

…

# <span id="page-37-0"></span>*3.5* **Le déploiement de notre solution**

Compte tenu des difficultés rencontrées par nous-mêmes dans le déploiement de notre solution, ainsi que par de nombreux développeurs à travers le monde qui ont tenté d'intégrer iReport dans Odoo, nous insistons dans la suite de cette section sur certains détails qui pourront paraître parfois intuitifs et parfois très techniques.

# <span id="page-37-1"></span>*3.5.1 Etapes d'installation*

Pour l'installation d'iReport dans votre machine selon l'environnement Windows, linux, MacOs il faut suivre les étapes suivantes dans l'ordre :

- Téléchargez l'outils open source iReport <https://sourceforge.net/projects/ireport/>
- iReport nécessite le Téléchargement du JDK7 [http://www.oracle.com/technetwork/java/javaee/downloads/java-ee-sdk-6u3-jdk-7u1](http://www.oracle.com/technetwork/java/javaee/downloads/java-ee-sdk-6u3-jdk-7u1-downloads-523391.html) [downloads-523391.html](http://www.oracle.com/technetwork/java/javaee/downloads/java-ee-sdk-6u3-jdk-7u1-downloads-523391.html)
- Téléchargez NetBeans qui est l'environnement de iReport <https://netbeans.org/downloads/8.0.2/>
- Après installation d'iReport 5.6.0, faites attention si votre machine utilise le JDK 8, vous n'aurez pas accès à l'outil car il faut tout d'abord spécifier le chemin du JDK 7 sans l'installer. Dans le fichier iReport.CONF qui se trouve dans le chemin : C:\Program Files (x86)\Jaspersoft\iReport-5.6.0\etc », dans la ligne 10 il faut spécifier le chemin du jre7 en mettant ces deux lignes :
	- #jdkhome="/path/to/jdk"
	- Jdkhome="chemin de l'emplacement du JRE"
- Maintenant lancez votre outil de *Reporting* qui a l'interface suivante :

![](_page_38_Picture_96.jpeg)

**Figure 3-3 L'interface d'iReport**

# <span id="page-38-0"></span>*3.5.2 Intégration de iReport en tant que module Odoo*

L'installation du module JasperReports dans Odoo fait de lui un module utilisé que par l'administrateur (dans configuration>Technique), les autres utilisateurs n'ont donc pas accès à ses fonctionnalités comme le montre la figure suivante :

![](_page_38_Picture_6.jpeg)

**Figure 3-4 L'emplacement de JasperReports**

Afin de remédier à ce problème, nous avons donc dû créer notre propre module (hérité de JaspertReports) qui est placé carrément dans la barre de menu principal d'Odoo le rendant ainsi disponible à tous les utilisateurs souhaitant l'utiliser (voir figure ci-dessous).

![](_page_39_Picture_3.jpeg)

**Figure 3-5 Emplacement de notre module JasperReports dans le menu Odoo**

#### <span id="page-39-0"></span>*3.5.3 Gestion de dépendance et de la profondeur*

Lors de la création du modèle de données utilisé par un rapport donné, nous avons besoin de spécifier la valeur « Depth » ce champ indique la profondeur (relation de dépendances) dans les tables d'Odoo.

![](_page_39_Picture_7.jpeg)

**Figure 3-6 La profondeur dans JasperReports**

Si nous laissons la profondeur « 1 » nous ne pouvons pas accéder à des éléments de type « *One2Many » ou* « *Many2Many ».* Par exemple, la table qui concerne l'en- tête d'une commande. En revanche, nous avons remarqué que si nous donnons une grande valeur à la profondeur cela augmentera le volume des données et ralentira Odoo et pourra même provoquer des erreurs. Alors une profondeur de valeur « 4 » est généralement la plus approprié pour créer un rapport complet, Pour cela nous avons associés la valeur « 4 » a cette profondeur

![](_page_40_Picture_202.jpeg)

**Figure 3-7 Création d'un modèle de données sans profondeur**

dans le code et nous avons supprimé le text field de la vue.

#### <span id="page-40-0"></span>*3.5.4 Prise en compte de la base de données avec iReport*

Nous avons remarqué qu'Odoo 8.0 utilise de nouveaux modèles API et ne prend pas les champs « *One2Many » ou* « *Many2Many »* comme une liste. Ce qui fait qu'il ne prend pas en charge quelques paramètres dans iReport comme OPENERP\_RELATIONS qui se charge de générer les listes ce qui nous a posé problème, il a donc fallu modifier le code afin de les prendre compte correctement.

Fichier : jasper\_reports / JasperReports / BrowseDataGenerator.py (ligne 130)

| $\vert$ 129 |                                                                      |
|-------------|----------------------------------------------------------------------|
| $\vert$ 130 | $\#$ if not isinstance(value, orm.browse record list):               |
| $\vert$ 131 | self.warning("Field '%s' in model '%s' is not a relation." % (r<br># |
| $\vert$ 132 | return currentRecords<br>带 1                                         |
| 133         |                                                                      |

**Figure 3-8 Le code à supprimer**

# <span id="page-40-1"></span>*3.6* **Illustration de création d'un rapport**

Après avoir suivi les étapes citées au paravent maintenant, il est possible de créer un premier rapport dans iReport avec un fichier XML comme source de données, le fichier est téléchargé depuis Odoo. Nous apercevons un menu JasperReports dans le menu principal d'Odoo en cliquant déçus nous avons deux nouveaux menus :

- Jasper Reports ou on crée un nouveau rapport pour Odoo selon un modèle précis.
- Création du modèle de données, c'est là où nous allons générer le fichier XML qui sert de source de donnée dans iReport.

#### **Interface création de modèle de données**

L'interface de création du modèle de données permet de générer le fichier XML qui fait le lien entre Odoo et iReport ou il faut préciser le model de données voulu par exemple un bon de commande, une facture, ou une fiche de paie, *etc.*

![](_page_41_Picture_74.jpeg)

**Figure 3-9 Génération du fichier XML**

#### **Interface connexion de source de donnée**

Pour établir une connexion entre Odoo et iReport il faut créer une nouvelle source de données en utilisant le fichier XML généré depuis Odoo grâce à l'interface de connexion de source de données qui se trouve dans iReport.

| <b>RE</b> Connections / Datasources |                     |              | $\times$       |
|-------------------------------------|---------------------|--------------|----------------|
| Name                                | Datasource type     | Default      | <b>New</b>     |
| Empty datasource                    | Empty data source   |              | Modify         |
| Sample Database (HS                 | Sample Database Co  |              |                |
| Commande                            | XML file datasource | $\checkmark$ | <b>Delete</b>  |
|                                     |                     |              | Set as default |
|                                     |                     |              | Import         |
|                                     |                     |              | Export         |
|                                     |                     |              |                |
|                                     |                     |              |                |
|                                     |                     |              |                |
|                                     |                     |              |                |
|                                     |                     |              |                |
|                                     |                     |              |                |
|                                     |                     |              | Close          |

<span id="page-42-0"></span>**Figure 3-10 Création d'une source de données**

#### **Interface choix du Template**

iReport nous donne la possibilité de choisir des Template prédéfinis ou bien de créer notre propre

Template.

| <b>Rt</b> New file                    |                         |                 |                                                                                                    |                     |                                                | $\times$  |
|---------------------------------------|-------------------------|-----------------|----------------------------------------------------------------------------------------------------|---------------------|------------------------------------------------|-----------|
|                                       | Report                  |                 | A report is used to display values from a data source like a database or an XML file.<br>Select a starting point for your report or choose the wizard to guide you. |                     |                                                | $\lambda$ |
|                                       | <b>Style</b>            | <b>Blank A4</b> | <b>Blank A4 Landscape</b>                                                                                                    | <b>Blank Letter</b> | <b>Blank Letter Landscape</b>                  |           |
|                                       | <b>Chart Theme</b>      | herry Title     |                                                                                                    | Coffee Titl         |                                                |           |
|                                       | <b>Resource Bundle</b>  | ణ               |                                                                                                    |                     | <b>Coffee Title</b><br><b>STEWART STEP</b>     |           |
|                                       | <b>Other file Types</b> | Cherry          | <b>Cherry Landscape</b>                                                                                                    | Coffee              | <b>Coffee Landscape</b><br><b>AIT GON</b><br>鄂 | ٧         |
| $\overline{\mathbb{Z}^n_\mathcal{M}}$ |                         | $\Box$          |                                                                                                    | Open this Template  | Launch Report Wizard                           | Cancel    |

**Figure 3-11 choix du Template**

# **Interface d'enregistrement de nouveaux rapports**

L'interface suivante permet d'enregistrer le rapport dans l'éditeur graphique iReport sous l'extension ( .jrxml) en précisant le chemin dans le module jasper\_report ->custom\_reports.

![](_page_43_Picture_44.jpeg)

**Figure 3-12 Enregistrer fichier jrxml**

#### **Interface requête de rapport**

L'interface suivante permet de sélectionner les champs voulus pour créer un rapport en utilisant le langage de requête (Query language) XPath car les données sont sous format XML

![](_page_44_Picture_40.jpeg)

![](_page_44_Picture_41.jpeg)

**Figure 3-13 Sélection des champs**

#### **La palette de création**

La palette contient tous les éléments dont nous avons besoin pour créer un rapport tableaux, image, code barre, *etc*.

![](_page_44_Picture_42.jpeg)

<span id="page-44-0"></span>**Figure 3-14 Palette création rapport**

#### **Interface designer iReport**

L'interface designer d'iReport contient des zones chaque zone a ses propres critères qui la définissent par exemple dans la zone titre il est impossible d'ajouter des tableaux car cette zone est consacrée aux informations sur les titres uniquement.

C'est dans cette interface que nous pouvons glisser et déposer les champs nécessaires pour créer un rapport.

| Designer                                    | Preview   图 8 日 日 DejaVu Sans<br><b>XML</b><br>$\vee$ 3<br>24<br>$\mathcal{L}_{\mathcal{M}}$<br>$\mathbb{Z}$<br>≡ |
|---------------------------------------------|----------------------------------------------------------------------------------------------------|
|                                             |                                                                                                    |
|                                             |                                                                                                    |
|                                             |                                                                                                    |
|                                             | Title                                                                                                    |
|                                             |                                                                                                    |
|                                             | Page Header                                                                                                    |
|                                             |                                                                                                    |
|                                             | Column Header                                                                                                    |
|                                             |                                                                                                    |
|                                             |                                                                                                    |
|                                             | Detail 1                                                                                                    |
|                                             |                                                                                                    |
|                                             |                                                                                                    |
|                                             | Column Footer                                                                                                    |
|                                             |                                                                                                    |
|                                             | Page Footer                                                                                                    |
|                                             |                                                                                                    |
| ւին անուսնումնումնում համար նաև նա համար կա | Summary                                                                                                    |
|                                             |                                                                                                    |
|                                             |                                                                                                    |

**Figure 3-15 Interface création rapport**

#### <span id="page-45-0"></span>**Interface propriété rapport**

<span id="page-45-1"></span>L'interface propriété rapport nous permet d'ajouter plus de propriétés à un rapport par exemple pour afficher tous les détails d'une ligne de facture ou une ligne de commande il faut ajouter la propriété OPENERP\_RELATIONS afin que les champs One2Many puissent être générés dans le rapport.

![](_page_46_Picture_48.jpeg)

**Figure 3-16 Ajout de la propriété OPENERP\_RELATIONS**

#### **Interface Jasper Reports**

L'interface Jasper Reports permet de créer un nouveau rapport dans Odoo en précisant le nom du rapport et de spécifier le modèle choisi dans la génération du fichier xml et enfin en lui donnant un Report Name.

![](_page_46_Picture_49.jpeg)

**Figure 3-17 Créer le rapport JasperReports**

#### **Importation fichier jrxml créé dans iReport**

La sélection du fichier jrxml permet au nouveau rapport créé dans Odoo de reconnaitre le rapport créé dans l'éditeur graphique iReport.

![](_page_47_Picture_73.jpeg)

**Figure 3-18 Importer fichier jrxml**

#### **Impression du rapport**

Dans le modèle choisi auparavant se trouve le nouveau rapport créé il apparait lorsque vous souhaitez imprimer.

![](_page_47_Picture_74.jpeg)

#### **Figure 3-19 Imprimer le rapport**

# <span id="page-47-0"></span>*3.7* **La différence entre un rapport Odoo et un rapport créé dans iReport**

La partie suivante montre la différence entre un rapport Odoo statique et un rapport créé dans iReport.

### **Rapport générer par Odoo**

La figure représente un devis généré depuis Odoo sans modification.

| <b>SOGESI</b><br>4, rue derrar abderrahmane El-<br><b>KIFFANE</b><br>Tlemcen TLM 13000<br>Algérie |                                       |                           |                      |             |
|---------------------------------------------------------------------------------------------------|---------------------------------------|---------------------------|----------------------|-------------|
| <b>Adresse de facturation et livraison</b><br><b>SPL</b>                                          |                                       | <b>SPL</b>                |                      |             |
| Devis N° SO004                                                                                    |                                       |                           |                      |             |
| Votre Référence:<br>41100                                                                         | Date du devis:<br>12/06/2017 23:36:52 | Vendeur:<br>Administrator |                      |             |
| <b>Description</b>                                                                                | <b>Taxes</b>                          | Quantité                  | <b>Prix unitaire</b> | Prix        |
| [10114120] HEA140                                                                                 | Taxe 19,00%                           | 500,000                   | 75,00                | 37500,00 DZ |
| [10114124] AZE120                                                                                 | Taxe 19,00%                           | 100,000                   | 60,00                | 6000,00 DZ  |
| [10114126] BRH360                                                                                 | Taxe 19,00%                           | 250,000                   | 91,00                | 22750,00 DZ |
|                                                                                                   |                                       |                           | <b>Total HT</b>      | 66250,00 DZ |
|                                                                                                   |                                       |                           | Taxes                | 12587,50 DZ |
|                                                                                                   |                                       |                           | <b>Total</b>         | 78837,50 DZ |
|                                                                                                   |                                       |                           |                      |             |

**Figure 3-20 Rapport dans Odoo** 

#### **Rapport édité dans iReport**

La figure suivante représente un rapport en cours de création dans l'éditeur d'iReport.

![](_page_48_Picture_44.jpeg)

**Figure 3-21 Rapport dans iReport**

#### **Rapport Utilisant JasperReports**

Et pour finir voici le rendu du rapport généré par Odoo en utilisant le Template généré précédemment par iReport.

![](_page_49_Figure_4.jpeg)

**Figure 3-22 Le rapport généré par Odoo en utilisant iReport**

# <span id="page-49-0"></span>*3.8* **Conclusion**

Dans ce chapitre nous avons présenté la manière de répondre au mieux aux besoins de la société SOGESI en intégrant JasperReports dans Odoo. Nous avons expliqué les étapes suivies pour le déploiement de notre solution. L'avantage de notre travail est que le fichier XML téléchargé depuis le module JasperReports nous donne accès à la base de données Odoo et donc à la gestion de stock, des achats et ventes, de la comptabilité, des ressources humaines, *etc.*

# <span id="page-50-0"></span>**CONCLUSION GENERALE**

Notre stage au sein de l'entreprise SOGESI était, sur plusieurs aspects, riche d'enseignements. C'était une occasion pour nous de côtoyer le monde professionnel de l'entreprise. Il nous a permis d'approfondir nos connaissances dans le domaine des ERP et plus précisément dans Odoo. Nous avons pu aussi apprendre de nouveaux langages de programmation tels que XML et Python et connaitre de nouvelle technologie comme Qweb

Pour mettre en œuvre notre projet de fin d'étude, nous avons tout d'abord commencé par comprendre le de contexte de travail. Nous nous sommes formés sur Odoo et ses fonctionnalités, nous avons également déterminés ses limites pour pouvoir ensuite répondre aux besoins exprimés par l'entreprise SOGESI qui est de rendre les rapports d'Odoo plus dynamiques et plus faciles à créer et à personnaliser.

Nous avons aussi montré les difficultés rencontrées lors des modifications des rapports dans Odoo avec Qweb et aussi la perte de temps engendrée. Après avoir défini notre problématique et compris nos objectifs, nous nous sommes intéressés aux *Reporting* et ses outils, nous avons donc réalisé une étude comparative entre les outils de *Reporting* les mieux classés en ce moment qui peuvent s'intégrer avec Odoo afin de choisir la solution la plus adaptée aux besoins de l'entreprise SOGESI.

D'après notre étude comparative, JasperReports couplé avec iReport était la solution élue pour atteindre nos objectifs dans les délais. Enfin, nous avons détaillé toutes les étapes que nous avons fait pour installer les différents outils et comment pouvoir les manipuler d'une part, et d'autre part comment les ajuster aux besoins de la société et de les optimiser.

L'avantage de cette solution est qu'elle a accès à toute la base de données d'Odoo et donc à la gestion de stock, des achats et ventes, de la comptabilité, des ressources humaines, *etc*.

Le monde de JasperReports est vaste, nos perspectives sont de pouvoir le maitriser encore mieux, découvrir encore plus de fonctionnalités, pouvoir les modifier afin de le rendre plus efficace et plus complet. Nous souhaiterions également nous pencher vers les tableaux de bord des rapports de diagramme afin de compléter ce que nous avons fait jusqu'à présent. Nous souhaiterions enfin améliorer notre travail en ouvrant la voie vers les sous rapports dans le but de simplifier la création d'un rapport et de pouvoir le réutiliser.

# **Bibliographie et webographie**

<span id="page-52-0"></span>[1]<http://www.sogesi-dz.com/> consulté le 10/02/2017

[2] MERZOUGUI, Khelifa, and Adil BABA AHMED. Proposition d'une extension Odoo pour la gestion des appels d'offres sur les engins. Cas d'application : l'entreprise algérienne. Diss. 2016.

[3] https://atoutpersona.com/erp/ consulté le 20/02/2017

[4] Elouassini Oumaima,Khattabi Ghita «mémoire d'ingénieur d'état, génie informatique, conception et développement d'une plateforme Odoo et d'une application Android destinée à la gestion d'une société spécialisée dans les métiers de l'offshoring ICT», école nationale des sciences appliquées Tétouan promotion 2014/2015

[5] Ait Melouk Addi, «mémoire de master spécialité ISI, ingénierie des systèmes d'information, conception et réalisation d'une application de gestion intégrée au sein de la société EONE GROUP basée sur OpenERP,» faculté des sciences Semlalia de Marrakech, promotion 2012- 2013.

[7] Ziadé, Tarek, and Patrick Tonnerre. Programmation Python : [syntaxe, conception et optimisation]. Eyrolles, 2006.

[8] Ludovic Rolond, Structurez vos données avec XML, Simple It - janvier 2014

[9] <https://www.odoo.com/documentation/8.0/reference/qweb.html> consulté le 15/03/2017

[10] <https://www.postgresql.org/docs/current/static/intro-whatis.html> consulté le 15/03/2017

[11] Negash, Solomon. "Business intelligence." Computer Science and Information Systems Department, Kennesaw State University Volume13, 2004

[12] Dedić, Nedim, and Clare Stanier. "Towards Differentiating Business Intelligence, Big Data, Data Analytics and Knowledge Discovery." International Conference on Enterprise Resource Planning Systems. Springer, Cham, 2016.

[13] <https://www.odoo.com/documentation/8.0/reference/qweb.html#reference-qweb> consulté le 02/04/2017

[14] https://people.via.ecp.fr/~alexis/openerp/ consulté le 11/04/2017

[15] Smile, Livre blanc Décisionnel : le meilleur des solutions open source version 2013 [16] Casters, Matt, Roland Bouman, and Jos Van Dongen. Pentaho Kettle solutions: building open source ETL solutions with Pentaho Data Integration. John Wiley & Sons, 2010. [17] Weathersby, Jason, Tom Bondur, and Iana Chatalbasheva. Integrating and extending BIRT. Addison-Wesley Professional, 2011.

[18]<http://www.serpentcs.com/about/team> consulté le 20/05/2017

[19] Ahammad, Shamsuddin. Ireport 3.6: Learn How to Use Ireport to Create, Design, Format, and Export Reports. Packt Publishing Ltd, 2010.

### <span id="page-54-0"></span>**Résumé**

Notre projet de fin d'étude consiste à répondre à un besoin de l'entreprise SOGESI qui est de rendre les rapports d'Odoo qui sont à la base prédéfinis avec des formats statiques en rapports qui peuvent être modifié manuellement sans avoir à toucher au code.

Pour cela nous nous sommes formés sur Odoo pour mieux cerner les problèmes liés aux rapports et trouver la solution la plus adaptée. Ensuite nous avons fait une étude comparative entre quelques outils de Reporting. Au final JasperReports semble le mieux correspondre à notre besoin, alors nous l'avons intégré à Odoo où nous avons fait quelques modifications afin que l'outil répond le mieux au besoin de l'entreprise SOGESI.

#### <span id="page-54-1"></span>**Abstract**

Our end of studies project is to meet the need of SOGESI that is to change the report of Odoo, which is predefined in basis with statistic formats into reports that can be modified manually without having to affect the code. For it, we are trained to Odoo in order to deal with the problems related to the report and to find the most suitable solution. Then, we have made a comparative study between some reporting tools. Finally, Jasper Reports seems best suited to our needs, so we have integrated it to Odoo where we have proceeded to some changes so that the tools best meets the needs of SOGESI.

#### **ملــــخـــــص**

<span id="page-54-2"></span>مشروعنا الدراسي يتمثل في ايجاد حل الحتياج المؤسسة SOGESI الذي يتمثل في جعل تقارير Odoo الذين هم أساسا محددون بأشكال ال يمكن تغييرها الى تقارير يمكن تغييرها بسهولة دون الرجوع الى البرمجة .

لهذا تدربنا على Odoo لتحديد العراقيل المتواجدة في التقارير وايجاد الحل االنسب ثم قمنا بدراسة للمقارنة بين بعض ادوات *Reporting* وفي النهاية JasperReports يبدو أفضل تطابق مع احتياجنا ومن تم قمنا بدمجه مع Odoo حيث قمنا ببعض التغييرات حتى يلبي JasperReports احتياجات المؤسسة SOGESI.

#### **Mots clefs**

ERP, Odoo, Reporting, JasperReports, iReport.